# Ćwiczenia z LATEX

### Paweł Karczmarek, Dorota Pylak

#### 3 maja 2014

# **Spis treści**

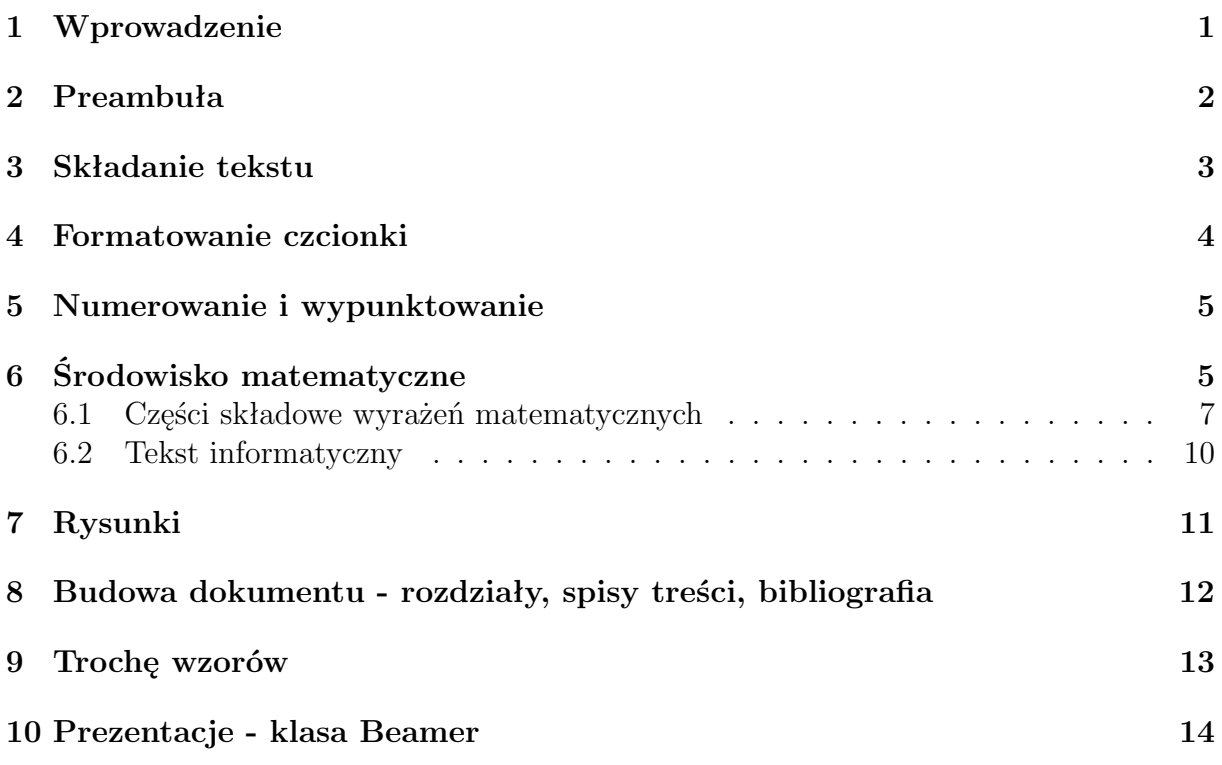

# **1 Wprowadzenie**

Opis instalacji:

http://www.gust.org.pl/doc/tex\_install/miktex\_inst

TEXjest programem komputerowym stworzonym przez Donalda E. Knutha. Jest przeznaczony do składu tekstów i wzorów matematycznych. LATEXjest zestawem instrukcji umożliwiającym składanie prac. Najpierw tworzymy w dowolnym edytorze dokument źródłowy z rozszerzeniem .tex. Po przetworzeniu dokumentu źródłowego LATEX-em otrzymujemy plik

.dvi, który jest z kolei plikiem wejściowym dla sterowników potrafiących go wydrukować, bądź zamienić na inny format, np. PostScript.

Do pisania dokumentów w LATEX-u możemy używać dowolnego edytora jak np. *Notatnik* lub edytorów specjalnie dlaLATEX-a przewidzianych np. *TeXNicCenter*. Każdy dokument rozpoczyna się od preambuły {%-oznacza komentarz}

# **2 Preambuła**

```
\documentclass[12pt]{article}
%czcionka 'dwunastka', styl dokumentu to artykuł.
%Może być jeszcze report (np. prace magisterskie, doktorskie itp.,
%book, slides (slajdy), letter (listy).
\usepackage{polski} %\usepackage - dołącza pakiety
\usepackage[cp1250]{inputenc}
%dołączone pakiety pozwalające na pisanie w języku polskim
\usepackage{amssymb}
\usepackage{amsmath}
%pakiety umożliwiające wprowadzanie symboli niektórych matematycznych
\usepackage{graphicx} %pakiet grafiki
%\newcommand{nazwa}[num]{tekst} %
służy do definiowania instrukcji użytkownika
\parindent0mm %wielkość wcięcia paragrafu
\oddsidemargin0.25pc \evensidemargin0.25pc
%lewy margines na nieparzystych/parzystych stronach
\leftmargin-3cm \rightmargin2cm %marginesy
\topmargin-1cm
\textheight24cm \textwidth16cm
%wysokość i szerokość tekstu
\footskip10mm %stopka
\pagestyle{plain}
%plain - pagina górna pusta, dolna zawiera numer strony,
%headings - pagina górna zawiera tytuł, empty - pusta
\def\Re{\operatorname {Re}}
\def\Im{\operatorname {Im}}
\def\tg {\operatorname {tg}}
\def\ctg {\operatorname {ctg}}
```

```
%definiujemy symbole części rzeczywistej i urojonej liczby zespolonej
%oraz polskie symbole tangensa i cotangensa
%\renewcommand{\cot} {\operatorname {ctg}}
%przedefiniowanie operatora
%\def\abc{\ctg}
%jeżeli w tekście napiszemy \abc otrzymamy ctg
%TWIERDZENIA, DEFINICJE...
\newtheorem{theorem}{Theorem} %[section]
%- parametr section oznacza numerowanie od początku w każdym rozdziale
\newtheorem{definition}{Definition} %[section]
\newtheorem{tw}{Twierdzenie} %[section]
\newtheorem{defin}{Definicja} %[section]
\newtheorem{lemat}{Lemat} %[section]
\newtheorem{wns}{Wniosek} %[section]
\newtheorem{przykl}{Przykład}%[section]
\newtheorem{uwaga}{Uwaga}%[section]
\newtheorem{wlasn}{Własność}%[section]
%\newtheorem{lemat}[tw]{Lemat} %[section]
```

```
%twierdzenia i lematy były numerowane razem
```
%numerowanie wzorów w każdym rozdziale z osobna: \numberwithin{equation}{section} %należy wcześniej dołączyć pakiet amsmath

### **3 Składanie tekstu**

Zawartość dokumentu umieszczamy po preambule pomiędzy:

\begin{document} treść dokumentu \end{document}

Podstawową jednostką tekstu jest akapit. LATEXsam automatycznie przechodzi do nowej linii. Polskie czcionki uzyskujemy z prawym AlT-em. Koniec akapitu jest wyznaczony przez postawienie pustej linii w kodzie źródłowym {ilość pustych linii nie ma znaczenia}.Podobnie jak ilość pustych linii tak i ilość spacji jest ignorowana przez L<sup>A</sup>T<sub>EX</sub>-a. Jeśli chcemy złamać linie wykonujemy polecenie \\ lub \newline, jeśli zaś chcemy rozpocząć nową stronę wykonujemy instrukcję \newpage.

Następujące znaki są zarezerwowane w IATEX:

 $\frac{1}{2}$  & % #  $\frac{1}{2}$   $\frac{1}{2}$   $\frac{1}{2}$   $\frac{1}{2}$   $\frac{1}{2}$ 

aby je wstawić do dokumentu należy poprzedzić je znakiem *\*. Znak *\* też jest zarezerwowany, rozpoczyna on instrukcje LAT<sub>E</sub>X-a, nie można go jednak wstawić używająć  $\setminus \gamma$ gdyż, to jest komenda "nowa linia", aby go wstawić używamy polecenia \$\backslash\$.

## **4 Formatowanie czcionki**

- **Pogrubienie-**\bf{tekst do pogrubienia}lub \textbf{}**.**
- *Kursywa*-\emph{tekstpisany kursywą} lub \textit{}.
- Podkreślenie-\underline{tekst do podkreślenia}.

#### **JUSTOWANIE**

**Centrowanie-** \begin{center}tekst\end{center}**.**

#### **ROZMIARY CZCIONEK**

- \small**-mały**
- \normalsize**-normalny**
- \large**-duży**
- \Large**-większy**
- \LARGE**-bardzo duży**
- \huge**-ogromny**

# \Huge**-największy**

#### **WYMUSZANIE ODSTĘPÓW MIĘDZY ZNAKAMI**

- \ **spacja z z**
- \, **połowa odstępu z z**
- \quad **tabulator z z**
- \qquad **z**

## **5 Numerowanie i wypunktowanie**

Środowisko itemize służy do tworzenia wypunktowania, zaś środowisko enumerate służy do tworzenia numerowania. W każdym z nich element wyliczenia zaczyna się instrukcją \item.

#### **NUMEROWANIE**

```
\begin{enumerate}
\item pierwszy element listy
\item drugi element listy
\end{enumerate}
```
- 1. pierwszy element listy
- 2. drugi element listy

#### **WYLICZANIE**

```
\begin{itemize}
\item pierwszy element
\item drugi element
\end{itemize}
```
- pierwszy element
- drugi element

Można oczywiście zmieniać elementy służące do wypunktowywania, umieszczając je w nawiasach [].

```
\item[$\heartsuit$] element
\item[$\diamondsuit$] element
\item[$1.$] element
```
- *♥* element
- *♦* element
- 1*.* element

# **6 Środowisko matematyczne**

Do składu wyrażeń matematycznych służy specjalny *tryb matematyczny* polegający na wpisywaniu wzorów pomiędzy \$wzór\$. Składając większe wzory lepiej wyodrębnić je z tekstu:

```
$$
x^2+y^2=8$$
lub
\begin{displaymath}
x^2+y^2=8 %jakiś wzór
\end{displaymath}
```

```
x^2 + y^2 = 8
```
Jeśli chcemy aby wzór był numerowany, używamy instrukcji

```
\begin{equation}
x^2+y^2=8%\nonumber - gdy nie chcemy numerowania
\end{equation}
```

$$
x^2 + y^2 = 8 \tag{6.1}
$$

Instrukcje \label i \refsłużą do tworzenia odsyłaczy do wzorów

```
\begin{equation}
x^2+y^2=8 \label{wzor1}%nadanie etykiety wzor1 dla wzoru
%\nonumber - gdy nie chcemy numerowania
\end{equation}
Korzystając ze wzoru (\ref{wzor1}) ...
```

$$
x^2 + y^2 = 8 \tag{6.2}
$$

Korzystając ze wzoru (6.2)...

UWAGA! Należy pamiętać o kilkukrotnym przekompilowaniu naszego dokumentu, aby LATEXdobrze poustawiał odwołania.

Do składu wyrażeń wielowierszowych można użyć środowiska eqnarray lub eqnarray\*. Różnica polega na tym, że w środowisku eqnarray każdy wiersz jest numerowany, a w eqnarray\* nie. Działanie eqnarray jest zbliżone do trzykolumnowej tabeli{ rcl}. Poszczególne elementy oddzielamy od siebie znakiem & a wiersze \\.

```
\begin{eqnarray}
x+9-3x&=&8\\
-2x&=2-1\\x&=&\frac{1}{2}\\end{eqnarray}
\begin{eqnarray*}
% &&- zmiana wyrównania tekstu
&&x+9-3x=8\\
```
 $&2x=-1\\$  $&x=\frac{1}{2}\$ x+9-3x=8&&\\ -2x=-1&&\\  $x=\frac{1}{2}$ \end{eqnarray\*}

$$
x + 9 - 3x = 8 \tag{6.3}
$$

$$
-2x = -1 \tag{6.4}
$$

$$
x = \frac{1}{2} \tag{6.5}
$$

(6.6)

$$
x + 9 - 3x = 8
$$
  
\n
$$
-2x = -1
$$
  
\n
$$
x = \frac{1}{2}
$$
  
\n
$$
x + 9 - 3x = 8
$$
  
\n
$$
-2x = -1
$$
  
\n
$$
x = \frac{1}{2}
$$

LATEXnie dzieli automatycznie wzorów nie mieszczących się w jednej linii, musimy zrobić to sami. Do umieszczania tekstów wewnątrz wzorów matematycznych służy polecenie \textrm lub \mathrm.

\begin{eqnarray} f(x)&=&2x^6++10x^5 -{}\nonumber\\ && {}-x^2 \end{eqnarray}

$$
f(x) = 2x^6 + 10x^5 -
$$
  

$$
-x^2
$$
 (6.7)

#### **6.1 Części składowe wyrażeń matematycznych**

Większość poleceń matematycznych dotyczy jednego następującego po instrukcji znaku, jezeli polecenie ma dotyczyć grupy znaków, to należy je umieścić w nawiasach { }.

**Małe litery alfabetu greckiego:** \alpha, \beta, \gamma a duże \Delta.

**Indeksy górne i wykładniki** otrzymujemy za pomocą znaku ˆ , (daszek), zaś dolne

\$\$ x^3 \quad a\_n \quad  ${x^4+2}^2$ \$\$

 $x^3$  *a<sub>n</sub>*  $x^{n+2}$ <sup>2</sup>

**Pierwiastek kwadratowy** -\sqrt.

**Funkcje**

$$
\sin x \sin x
$$
\n
$$
\cos \{x \cdot \cosh\pi\} \cos x \cdot \pi
$$
\n
$$
\tan x \tan x
$$
\n
$$
\cot x \cot x
$$
\n
$$
\ln x \ln x
$$
\n
$$
\int \tan x \tan x
$$
\n
$$
\int \cot x \cot x
$$
\n
$$
\int \tan x \ln x
$$
\n
$$
\int \tan x \ln x
$$
\n
$$
\int \tan x \ln x
$$
\n
$$
\int \tan x \ln x
$$
\n
$$
\int \tan x \ln x
$$
\n
$$
\int \sin \left( \frac{x}{3} \right) x \, dx
$$
\n
$$
\int \frac{3}{2} x \, dx
$$
\n
$$
\int \frac{3}{2} x \, dx
$$
\n
$$
\int \frac{3}{2} x \, dx
$$
\n
$$
\int \frac{3}{2} x \, dx
$$
\n
$$
\int \frac{3}{2} x \, dx
$$
\n
$$
\int \frac{3}{2} x \, dx
$$
\n
$$
\int \frac{3}{2} x \, dx
$$
\n
$$
\int \frac{3}{2} x \, dx
$$
\n
$$
\int \frac{3}{2} x \, dx
$$
\n
$$
\int \frac{3}{2} x \, dx
$$
\n
$$
\int \frac{3}{2} x \, dx
$$
\n
$$
\int \frac{3}{2} x \, dx
$$
\n
$$
\int \frac{3}{2} x \, dx
$$
\n
$$
\int \frac{3}{2} x \, dx
$$
\n
$$
\int \frac{3}{2} x \, dx
$$
\n
$$
\int \frac{3}{2} x \, dx
$$
\n
$$
\int \frac{3}{2} x \, dx
$$
\n
$$
\int \frac{3}{2} x \, dx
$$
\n
$$
\int \frac{3}{2} x \, dx
$$
\n
$$
\int \frac{3}{2} x \, dx
$$
\n
$$
\int \frac{3}{2} x \, dx
$$
\n
$$
\int \frac{3}{2} x \, dx
$$
\n
$$
\int \frac{3}{2} x \, dx
$$
\n
$$
\int \frac{40}{2} \, dx
$$
\

**Często używane symbole matematyczne**

$$
\begin{array}{ccc}\n\text{for all} & \forall \\
\text{exists} & \exists \\
\text{infty} & \in \\
\text{subset} & \in \\
\text{in} & \in \end{array}
$$

**Nawiasy** Nawiasy wstawiamy z klawiatury / z wyjatkiem nawiasów klamrowych/. Poprzedzenie otwierającego ogranicznika poleceniem \lefta zamykającego \right, powoduje automatyczne dopasowanie wielkości nawiasów.

 $(\frac{\frac{1 2}{3} \qquad \left(\frac{\frac{1 2}{3} \right)}$ 

$$
\left(\frac{\frac{1}{2}}{3}\right) \qquad \left(\frac{\frac{1}{2}}{3}\right)
$$

**Macierze** Do składania macierzy oraz wyrażeń zawierających tylko jeden ogranicznik służy środowisko array. W nawiasach {} podajemy ilość i jednocześnie sposób wyrównania poszczególnych kolumn: l-do lewej, c-centrowanie, r- do prawej. Poszczególne kolumny rozdzielamy znakiem &, a wiersze \\.

```
$$
```

```
%pamiętamy o \left przed nawiasem, aby był on dostatecznie duży
\mathbf{A}=\left(\n\right)begin{array}{ccc}%macierz trzykolumnowa
15&16&19\\
12&196&81\\
86&73&12\\
92&3&24
\end{array}
\right)
$$
                              {\bf A} =\sqrt{ }\overline{\phantom{a}}15 16 19
                                      12 196 81
                                      86 73 12
                                      92 3 24
                                                   \setminus\Bigg\}$$
f(x)=\left\{\begin{array}{c} 11\end{array}\right\}1, &\text{gdy } x \in \mathbb{Q}\\
0, &\text{gdy}\ x \not\in \mathbb{Q}
\end{array}\right.
$$
```
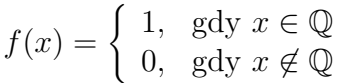

**Definicje, twierdzenia, itd...** Aby pisać definicje, twierdzenia, itp. należy w preambule umieścić instrukcję \newtheorem{nazwa}, a następnie w dokumencie wykorzystujemy środowisko *nazwa*.

```
\begin{nazwa}[tekst]
tresć
\end{nazwa}
Np.:
\begin{tw}
Oto twierdzenie ...
\end{tw}
\begin{defin}
Treść definicji
\end{defin}
\begin{uwaga}
Treść uwagi
\end{uwaga}
```
Do robienia referencji do twierdzeń, definicji, itp. służą instrukcje \label{etykieta} i \ref{etykieta}.

```
\begin{tw}[Cauchy'ego]\label{Cauchy1}
Oto twierdzenie \dots
\end{tw}
```
Korzystając z Twierdzenia (\ref{Cauchy1}) mamy \dots

**Twierdzenie 1 (Cauchy'ego)** *Oto twierdzenie . . .*

Korzystając z Twierdzenia (1) mamy . . .

Należy pamiętać o kilkakrotnej kompilacji, aby numeracja i referencje były dobre.

#### **6.2 Tekst informatyczny**

Wykorzystujemy środowisko verbatim, np.

```
\begin{verbatim}
for(int i=0; i \le n; i++){
    cout << i*i;
  }
\ end{verbatim} //bez spacji po backslashu!
```
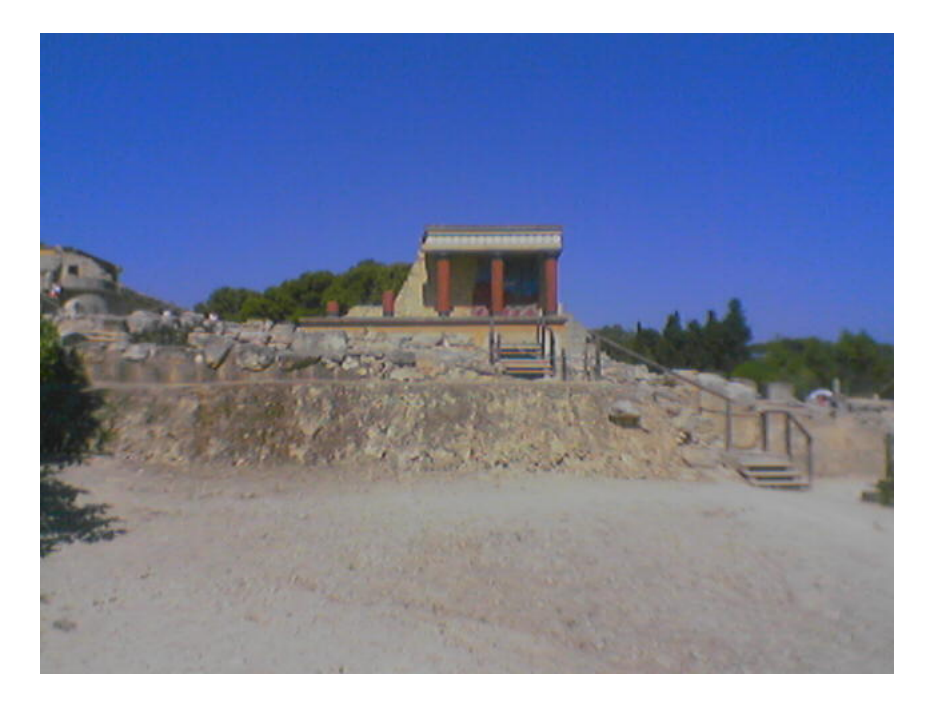

Rysunek 1: Ruiny pałacu Minosa w Knossos

# **7 Rysunki**

```
\begin{figure}[h]
\centering
\includegraphics[scale=0.5]{knossos.jpg}
\caption{Ruiny pałacu Minosa w Knossos}
\label{rys1}
\end{figure}
```
Opcja h oznacza umieszczenie wykresu tutaj, b - na dole strony, t - na górze strony, p na oddzielnej stronie,

#### \centering

oznacza wyrównanie do środka srony w poziomie,

[scale=0.5]

to skalowanie, można jeszcze wykorzystać atrybuty takie jak np. width=10cm, height=10cm. Label to etykieta rysunku (analogicznie do etykiety wzoru).

Rysunek 1 ilustruje ruiny pałacu w Knossos.

Niestety, jeżeli konwertujemy nasz dokument do formatu dvi, możemy spodziewać się błędów. W praktyce format ten jest przyjazny dla plików graficznych z rozszerzeniem EPS. Dlatego używanie grafiki może ograniczyć nas do konwertowania dokumentu tylko do pdf.

# **8 Budowa dokumentu - rozdziały, spisy treści, bibliografia**

**ROZDIAŁY**-W klasie article mamy do dyspozycji następujące instrukcje podziału hierarchicznego dokumentu na rozdziały, podrozdziały, itp.

```
\section{...}
\subsection{...}
\subsubsection{...}
\paragraph{...}
```
**AUTOR I TYTUŁ** przed wystąpieniem

\begin{document}

wstawiamy ,odpowiednio,

\author{A. U. Tor} \title{Tytuł}

zaś po otwarciu dokumentu:

\maketitle

#### **SPIS TREŚCI**

\tableofcontents

PRZYPISY- do składania przypisów u dołu strony służy instrukcja \footnote{przypis}. **SPIS LITERATURY**-do przygotowania bibliografii służy środowisko thebibliography, każda pozycja w spisie rozpoczyna się poleceniem \bibitem{etykieta}. Etykietą posługujemy się do cytowania oznaczonej nią pozycji w dokumencie: \cite{etykieta}:

Korzystając z \cite{Tolkien}

\begin{thebibliography}{99} %99 ozn., że numery pozycji będą max. dwucyfrowe. \bibitem{Tolkien}J.R.R. Tolkien "Dwie Wieże" \end{thebibliography}

Korzystając z [1]...

### **Literatura**

[1] J.R.R. Tolkien "Dwie Wieże"

# **9 Trochę wzorów**

$$
||d_k|| = ||Df (x_k)^{-1} f (x_k)|| \ge \frac{1}{||Df (x_k)||} ||f (x_k)||,
$$
\n(9.1)

$$
\frac{d^2x}{dt^2} - 2\frac{dx}{dt} + x = 2(1 + \sin t),
$$
\n(9.2)

$$
-\frac{x^2}{5} + \frac{y^2 + z^2}{2} = 0,\t\t(9.3)
$$

$$
M = rF\sin\alpha = aF,\tag{9.4}
$$

$$
f(x,y) = x2 - y2, \quad (x0, y0) = (1, -2), \tag{9.5}
$$

$$
-\sum_{j,k=1}^{m} \frac{\partial}{\partial x_j} \left( A_{jk} \frac{\partial u}{\partial x_k} \right),\tag{9.6}
$$

$$
\lim_{\Delta t \to 0} \frac{P(t_0 + \Delta t) - P(t_0)}{\Delta t} \stackrel{df}{=} \dot{P},\tag{9.7}
$$

$$
(A - I\lambda_3) \begin{bmatrix} a \\ b \\ c \end{bmatrix} = \begin{bmatrix} -2 & 0 & 0 \\ 0 & -1 & 0 \\ 0 & 0 & 0 \end{bmatrix} = \begin{bmatrix} 0 \\ 0 \\ 0 \end{bmatrix} \Rightarrow a = b = 0,
$$
 (9.8)

**Definicja 1** *Niech*  $z = x + yi$ *, gdzie*  $x, y \in \mathbb{R}$ *. Liczbę x nazywamy częścią rzeczywistą, a liczbę y częścią urojoną liczby z. Oznaczamy je odpowiednio przez* Re *z oraz* Im *z.*

$$
\det(A - \lambda E) = \begin{vmatrix} -\lambda & 1 \\ -2 & -3 - \lambda \end{vmatrix} = 0,
$$
\n(9.9)

$$
\mathbf{R} = r + t \left( r_u' \times r_v' \right), \quad t \in \mathbf{R}, \tag{9.10}
$$

public class SMS { protected String numFrom; protected String numTo; ...

$$
g(y) = \begin{cases} n(\cos y)(\sin y)^{-1} & \text{dla } y \in (0, \pi/2), \\ 0 & \text{poga tym}, \end{cases}
$$
(9.11)

$$
L = \begin{bmatrix} I_{11} & 0 \\ I_{21} & I_{22} \end{bmatrix},
$$
\n(9.12)

$$
\xi = \xi_0 e^{\lambda_1 t}, \quad \eta = e^{\lambda_1 t} (\eta_0 + \xi_0 t), \tag{9.13}
$$

$$
(g,h) = (f - \lambda Kf, h) = (f,h) - (\lambda Kf, h) = (f,h) - (f, \overline{\lambda}K * h) =
$$
  
= 
$$
(f,h - \overline{\lambda}K * h) = 0,
$$
 (9.14)

$$
\left| \frac{f\left(\gamma\left(t^{\prime}\right)\right)}{\gamma\left(t^{\prime}\right) - z} - \frac{f\left(\gamma\left(t^{\prime\prime}\right)\right)}{\gamma\left(t^{\prime\prime}\right) - z} \right| < \frac{\epsilon}{L},\tag{9.15}
$$

$$
\lim_{k \to \infty} \frac{\left(y^{k+1}, y^k\right)}{\left(y^k, y^k\right)} = \frac{1}{\lambda_1},\tag{9.16}
$$

$$
R_p(x) = \frac{\sum_{i=0}^{p} {p \choose i} x^i r_{p-i}(x)}{(1+x)^p},
$$
\n(9.17)

$$
\frac{\partial u}{\partial \tau} = \overline{D}_2 \frac{1}{r^2} \cdot \frac{\partial}{\partial r} \left( r^2 \frac{\partial u}{\partial r} \right). \tag{9.18}
$$

Np. wzór (9.1) pochodzi z książki [2], zaś wzór (9.14) z książki [1].

### **Literatura**

- [1] A. Piskorek, *Równania całkowe. Elementy teorii i zastosowania*, WN-T, Warszawa 1997
- [2] J. Stoer, *Wstęp do metod numerycznych*, PWN, Warszawa 1979

### **10 Prezentacje - klasa Beamer**

Proszę utworzyć następującą prezentację:

```
\documentclass[11pt]{beamer}
\usetheme{cambridgeus}
\usecolortheme{lily}
\usepackage[T1]{fontenc}
\usepackage[cp1250]{inputenc}
\usepackage{amsfonts}
```

```
\usepackage{epsfig}
\usepackage{graphicx}
\usepackage {amssymb,amsmath,amsthm}
\title[SIE \ldots]{Tytuł prezentacji}
\author[A.U. Torski]{Autor U. Torski}
\institute{The John Paul II Catholic University of Lublin}
\date[Castr'2013]{The 7$^{th}$ International Workshop on\\ Computer Algebra
Systems in Teaching and Research (CASTR'2013)}
\begin{document}
\begin{frame}
\titlepage
\end{frame}
\section{Introduction}
\begin{frame}
\frametitle{Introduction}
\begin{block}{History}
Weissinger (1947), Bisplinghoff, Ashley, Halfman (1996), Lifanov (1996): $\newline$
The stationary linear problem of ideal fluid flow around a finite--span
wing was reduced to the solution of the following SIE with a multiplicative
Cauchy kernel:
\begin{equation*}\label{0.1}
\frac{1}{\pi^2}\iint\limits_{D}\frac{\varphi\left(\sigma_1,\sigma_2\right)}
{\left(\sigma_1-x\right)\left(\sigma_2-y\right)}d\sigma_1d\sigma_2=f\left(x,y\right),
\quad \left(x,y\right)\in D - rectangle,
\end{equation*}
\end{block}
\end{frame}
\begin{frame}
\frametitle{History II}
Theory of the equation:
\begin{itemize}
\item<1> Belotserkovsky and Lifanov (1993)
\item<2> Borja and Brakhage (1967)
\item<3> Gabdulkhaev (1982)
\item<4> Lifanov (1996)
\item<5> Lifanov, Poltavskii and, Vainikko (2004)
\item<6> Sheshko (2003)
\item<7> Wójcik, Sheshko, Pylak, and Karczmarek (2012)
\item<8> $D=\text{cube}$ - Sheshko and Rasol'ko (1989)
\end{itemize}
```

```
\end{frame}
\begin{frame}
\frametitle{Bloki}
\begin{block}{Tytuł bloku}
\end{block}
\begin{alertblock}{Rodzaj: Alertblock}
Alert
\end{alertblock}
\begin{examples}
Przykład ...
\end{examples}
\end{frame}
\begin{frame}
\frametitle{Tematy}
\begin{itemize}[<+->]
\item {Klasyczne:
bars, boxes, classic, default, lined, plain, shadow, sidebar}
\item {Sekcje w nagłówku:
Copenhagen, Luebeck, Malmoe, Warsaw}
\item {Małe okienka w nagłówku:
Berlin, Ilmenau, Dresden, Darmstadt, Frankfurt, Singapore}
\item {Drzewo w nagłówku: Antibes, JuanLesPins, Montpellier}
\end{itemize}
\end{frame}
\begin{frame}
\setbeamercovered{transparent}
\begin{itemize}[<+->]
\item Dziękuję
\item za
\item uwagę
\end{itemize}
\end{frame}
```
\end{document}

### **Literatura**

[1] K. M. Borkowski, LATEX. Profesjonalny skład publikacji, Wydawnictwo Adam Marszałek, Toruń 2009

- [2] A. Diller, LATEX. Wiersz po wierszu, Helion, Gliwice 2001
- [3] D. Dyl, Komputerowy skład tekstu w systemie LATEX. Przewodnik po komendach i środowiskach wraz z przykładami, Wydawnictwo Adam Marszałek, Toruń 2002
- [4] A. Icha, LATEX 2*ε*dla matematyków, Wydawnictwo Naukowe Akademii Pomorskiej, Słupsk 2007
- [5] J. Kucharczyk, Wprowadzenie do systemu komputerowego składu tekstów drukarskich LATEX, Wydawnictwo Uniwersytetu Wrocławskiego, Wrocław 1994
- [6] L. Lamport, LATEX. System opracowywania dokumentów. Podręcznik i przewodnik użytkownika, Wydawnictwa Naukowo Techniczne, Warszawa 2004
- [7] P. Lipko, Prezentacje w LATEX-u klasa beamer, PWSZ, Chełm 2007, www.mif.pg.gda.pl/kmd/materialy/beamer/beamer2.pd
- [8] P. Łupkowski, LATEX. Leksykon kieszonkowy, Helion, Gliwice 2007
- [9] T. Oeitker, Nie za krótkie wprowadzenie do systemu LATEX 2*ε*, 2007
- [10] T. Przechlewski, Praca magisterska i dyplomowa z programem LATEX. Jak szybko tworzyć profesjonalnie wyglądające dokumenty, Wolters Kluwer Polska, Warszawa 2011
- [11] E. Rafajłowicz, W. Myszka, LATEX- Zaawansowane narzędzia, Akademicka Oficyna Wydawnicza PLJ, Warszawa 1996
- [12] R. Trypuz, Beamer Prezentacja w LATEX-ie, Grupa L3, 2010, http://l3g.pl/rm/beamer-prezentacja.pdf
- [13] Z. Walczak, LATEXdla niecierpliwych. Część 1, Wydawnictwo Uniwersytetu Łódzkiego, Łódź 2012
- [14] Wikibooks, http://pl.wikibooks.org/wiki/LaTeX
- [15] B. Ziemkiewicz, J. Karłowska-Pik, LATEXdla matematyków, Wydawnictwo Naukowe UMK, Toruń 2013